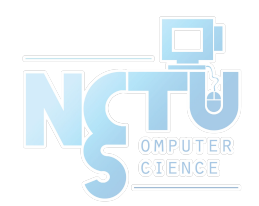

1

# Public-key Infrastructure

#### wangth (2017-2020, CC BY-SA) ? (1996-2016)

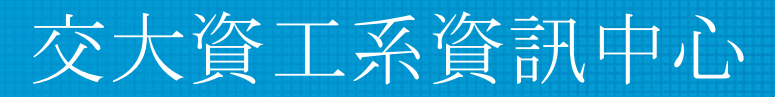

Computer Center of Department of Computer Science, NCTU

### Public-key Infrastructure

- A set of hardware, software, people, policies, and procedures
- To create, manage, distribute, use, store, and revoke digital certificates
- Encryption, authentication, signature
- Bootstrapping secure communication protocols

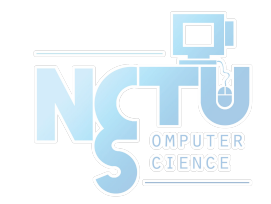

#### CA: Certificate Authority (1)

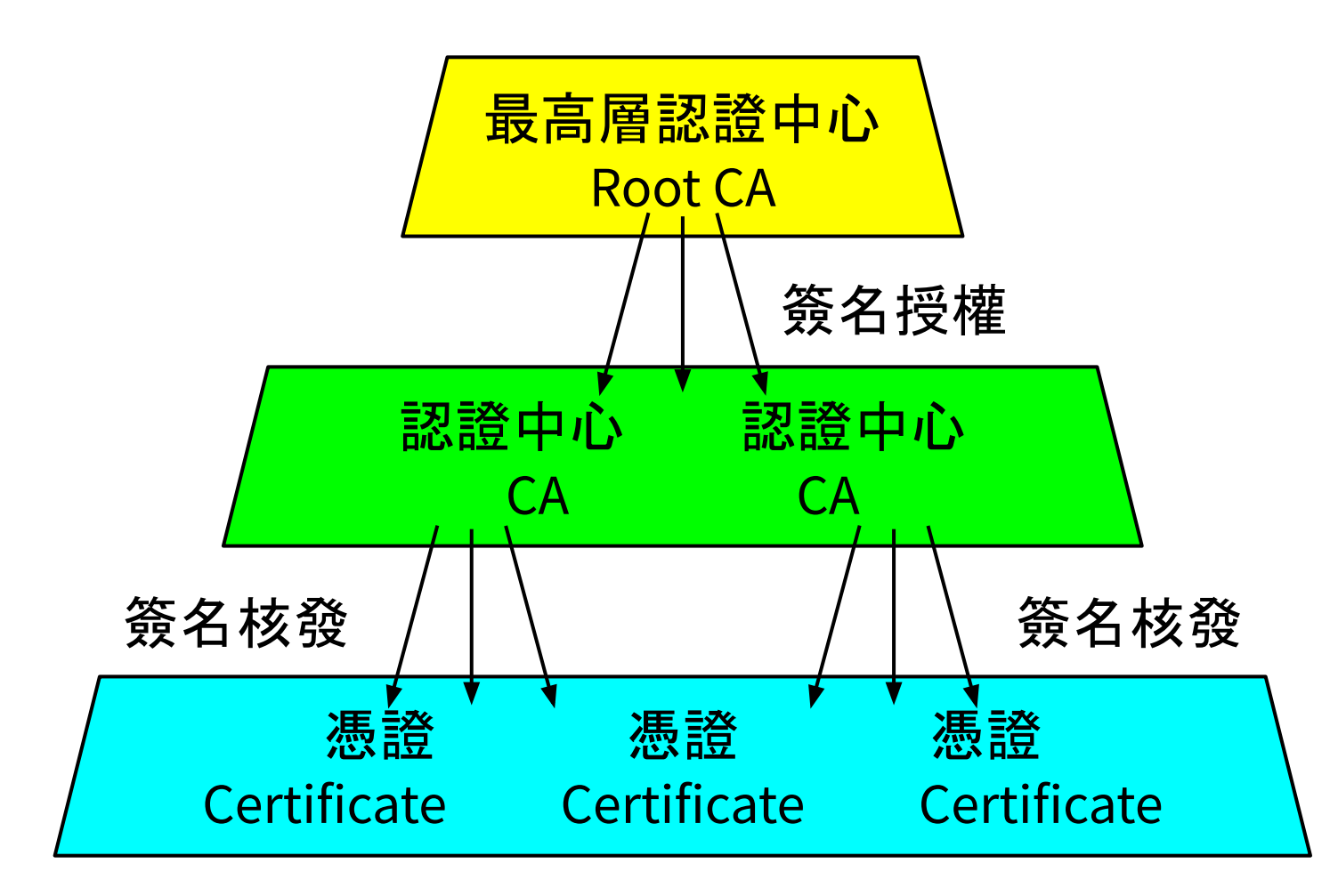

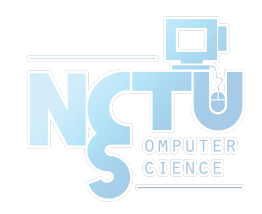

## CA: Certificate Authority (2)

- **Certificate** 
	- Contains data of the owner, such as Company Name, Server Name, Name, Email, Address,…
	- Public key of the owner.
	- Followed by some digital signatures.
		- Sign for the certificate.
	- $\circ$  In X.509
		- A certificate is signed by a CA.
		- To verify the correctness of the certificate, check the signature of CA.

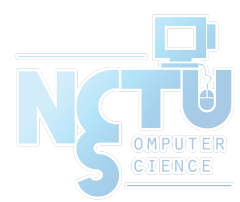

## CA: Certificate Authority (3)

- Certificate Authority (CA)
	- "憑證授權" in Windows CHT version.
	- $\circ$  In X.509, it is itself a certificate.
		- The data of CA.
		- To sign certificates for others.
	- Each CA contains a signature of Root CA.
	- To verify a valid certificate
		- Check the signature of Root CA in the certificate of CA.
		- Check the signature of CA in this certificate.
- Reference: <http://www.imacat.idv.tw/tech/sslcerts.html>

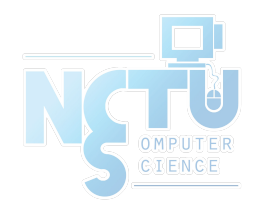

## What is a CA? (1)

- *Certificate Authority* (認證中心)
- Trusted server which signs certificates
- One private key and relative public key
- Tree structure of X.509
	- *○ Root CA*

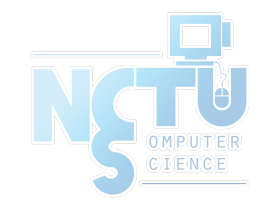

## What is a CA ? (2)

- Root CA (最高層認證中心)
	- In Microsoft:「根目錄授權憑證」
	- Root CA do not sign the certificates for users
		- Authorize CA to sign the certificates for users, instead.
	- Root CA signs for itself
		- $\blacksquare$  It is in the sky
	- To trust Root CA
		- Install the certificate of Root CA via secure channel.
	- security/ca\_root\_nss
		- Root certificate bundle from the Mozilla Project

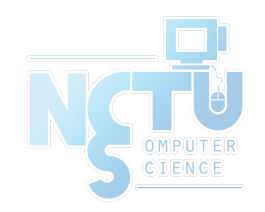

## What is a CA ? (3)

Tree structure of CA

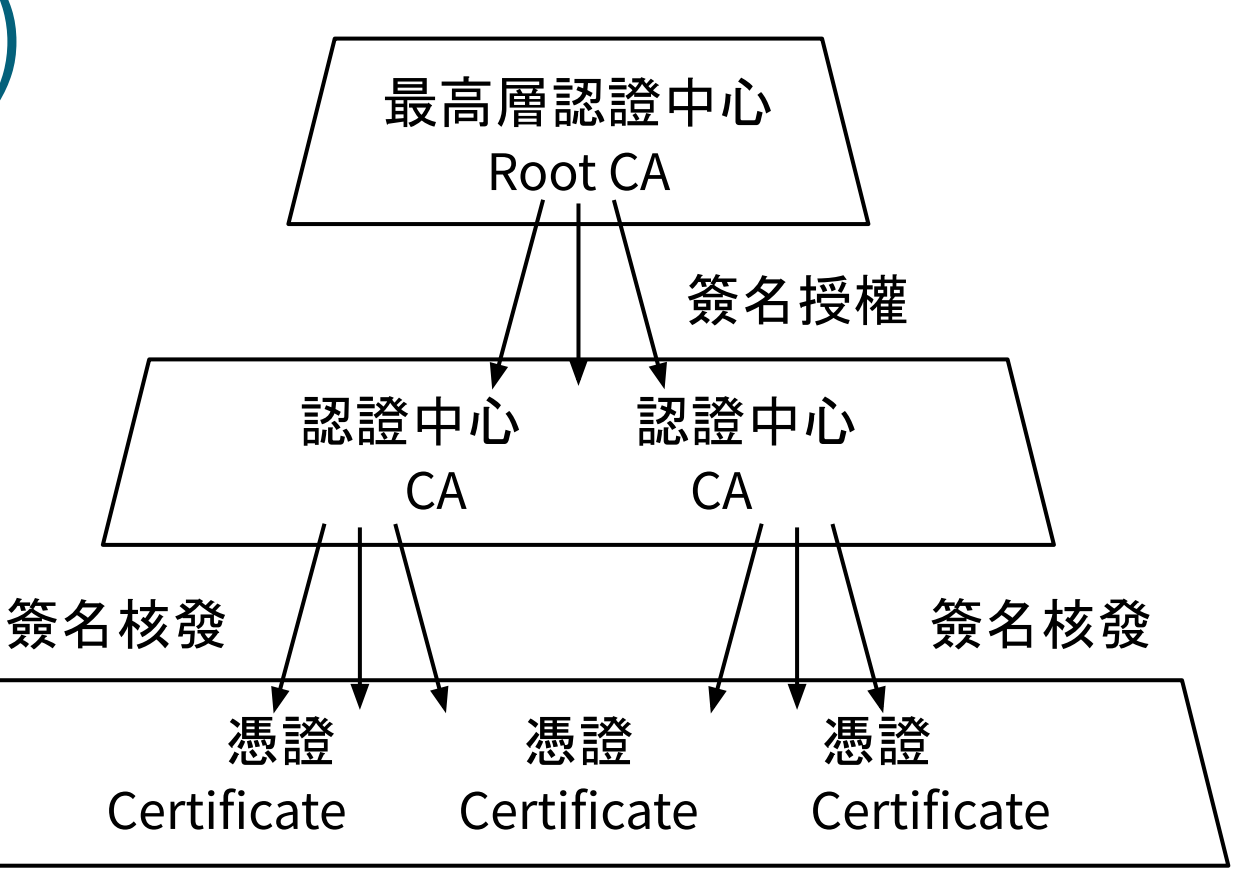

- Cost of certificate
	- $\circ$  PublicCA : NT \$9,600 / per year / per host
	- $\circ$  Myself : NT \$0
	- Let's Encrypt : NT \$0
		- <https://letsencrypt.org>

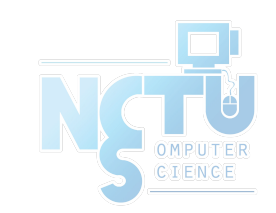

## Certificate (1)

- Digital Certificate, Public-key Certificate, Network Identity
- A certificate is issued by a CA *X*
- A certificate of a user A consists:
	- The name of the issuer CA *X*
	- His/her public key Apub
	- The signature Sig(Xpriv, A, Apub) by the CA *X*
	- The expiration date
	- Applications
		- **Encryption / Signature**

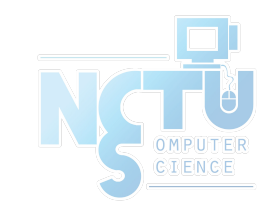

## Certificate (2)

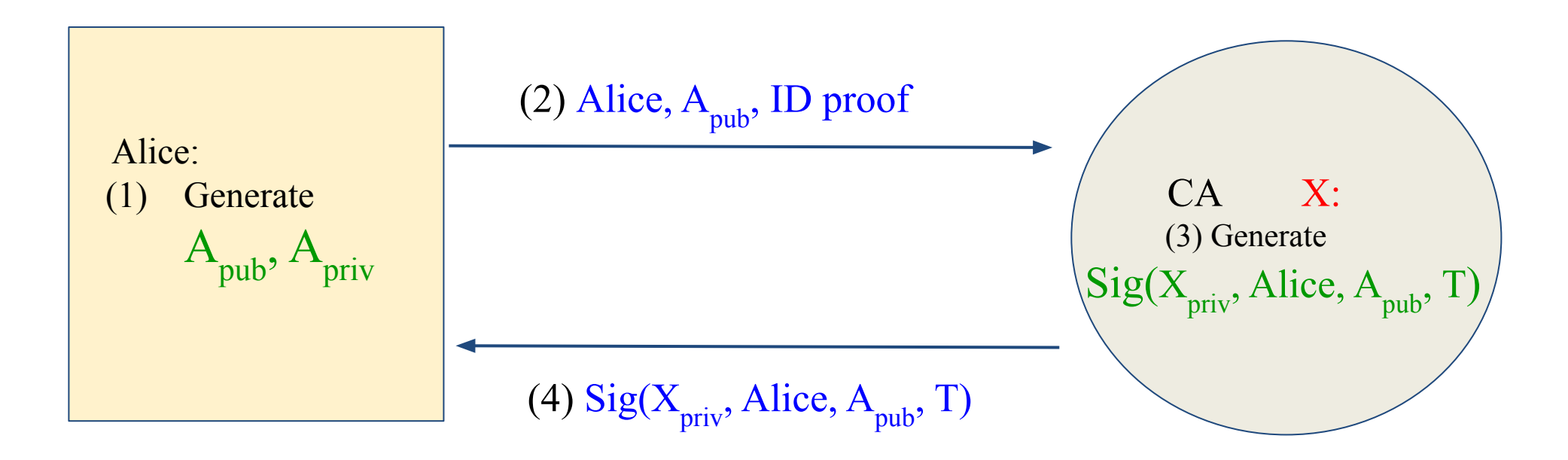

Cert<sub>A,X</sub>=[Alice, A<sub>pub</sub>, Sig(X<sub>priv</sub>, Alice, A<sub>pub</sub>, T)]

**<u>Note</u>:** CA does not know  $A$ <sub>priv</sub>

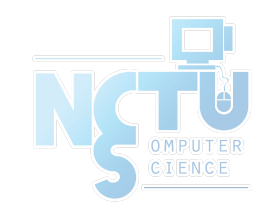

## Certificate (3)

- Guarantee of CA and certificate
	- Guarantee the public key is of someone
	- Someone is not guaranteed to be safe
- Security of transmitting DATA
	- Transmit session key first
		- Public-key cryptosystem
	- Transmit DATA by session key
		- Symmetric-key cryptosystem

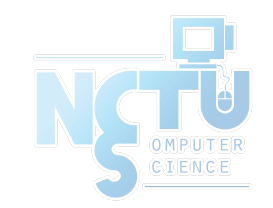

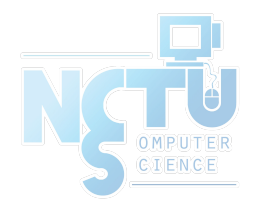

#### SSL & TLS

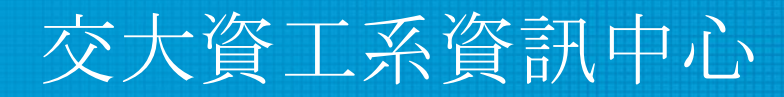

Computer Center of Department of Computer Science, NCTU

12

## SSL/TLS

- SSL/TLS
	- Provide communication security over the Internet
		- Prevent eavesdropping and tampering
	- Encrypt segments over Transport Layer

※ SSL: Secure Sockets Layer ※ TLS: Transport Layer Security

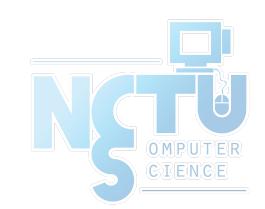

# $History - (1)$

- SSL developed by Netscape
	- SSL 1.0: never publicly released
	- $\circ$  SSL 2.0: released in 1995
		- A number of security flaws
	- SSL 3.0: released in 1996
		- A complete redesign
		- Newer versions of SSL/TLS are based on SSL 3.0
	- SSL 2.0 was prohibited in 2011 by RFC 6176, and SSL 3.0 followed in June 2015 by RFC 7568

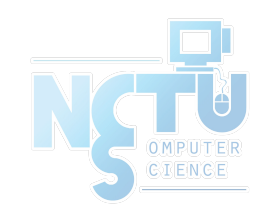

## History – (2)

- TLS IETF RFC
	- TLS 1.0 (SSL 3.1): RFC 2246 in 1999.
		- Backward compatible to SSL 3.0
		- CBC vulnerability discovered in 2002
	- TLS 1.1 (SSL 3.2): RFC 4346 in 2006
		- Prevent CBC attacks
	- TLS 1.2 (SSL 3.3): RFC 5246 in 2008
		- Enhance security strength
		- Introduce new cryptographic algorithms
	- TLS 1.3: RFC 8446 in 2018

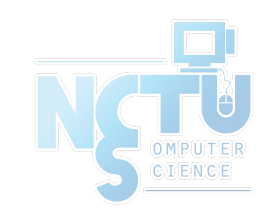

## SSL/TLS Negotiation

- (C) Request a secure connection, and present a list of supported ciphers and hash functions
- (S) Select common cipher and hash function, and send back with server's digital certificate
- (C) Confirm the validity of the certificate
- (C) Encrypt a random number with server's public key, and send it to server
- (C/S) Generate session key(s) from the random number

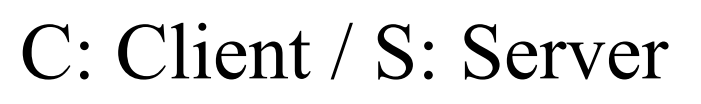

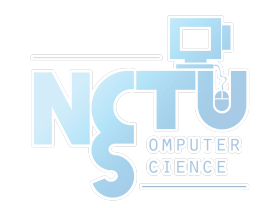

## SSL/TLS Applications

- Implemented on top of Transport Layer protocols ○ TCP
	- UDP (DTLS)
- Protect application-specific protocols
	- HTTP, FTP, SMTP, NNTP, ...
	- VPN (OpenVPN), SIP, VoIP
- Activate SSL/TLS connection
	- Use a different port number (https/433, smtps/465)
	- Use a protocol specific mechanism (STARTTLS)

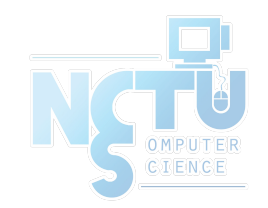

#### Support for Named-based Virtual Servers

- All virtual servers belong to the same domain
	- Wildcard certificate
	- Add all virtual host names in subjectAltName
	- Disadvantages
		- Certificate needs reissuing whenever adding a new virtual server
		- Cannot support named-based virtual hosts for web service
- Server Name Indication (SNI)
	- RFC 4366
	- <http://wiki.apache.org/httpd/NameBasedSSLVHostsWithSNI>
	- The client browser must also support SNI
	- [https://www.digicert.com/ssl-support/apache-multiple-ssl-certificates-u](https://www.digicert.com/ssl-support/apache-multiple-ssl-certificates-using-sni.htm) [sing-sni.htm](https://www.digicert.com/ssl-support/apache-multiple-ssl-certificates-using-sni.htm)

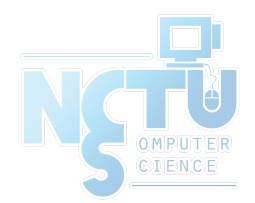

## OpenSSL

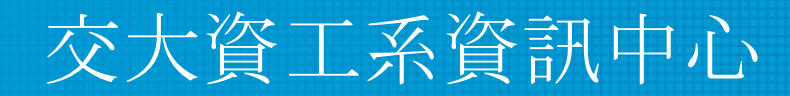

Computer Center of Department of Computer Science, NCTU

19

## OpenSSL

- <https://www.openssl.org/>
- In system
	- /usr/src/crypto/openssl
- In ports
	- security/openssl
- SSL library selection (in make.conf)
	- WITH options is deprecated
		- WITH\_OPENSSL\_BASE, WITH\_OPENSSL\_PORT
	- Base OpenSSL and Ports' OpenSSL, LibreSSL or their -devel versions
		- Possible values: base, openssl, openssl-devel, libressl, libressl-devel

[SIONS](https://wiki.freebsd.org/DEFAULT_VERSIONS)

DEFAULT VERSIONS+=ssl=base [https://wiki.freebsd.org/DEFAULT\\_VER](https://wiki.freebsd.org/DEFAULT_VERSIONS)

## Heartbleed bug

- $\bullet$  CVE-2014-0160
- <http://heartbleed.com/>
- <https://www.openssl.org/news/secadv/20140407.txt>
- Test<https://filippo.io/heartbleed/>

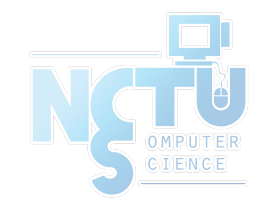

#### Heartbleed illustrated (1)

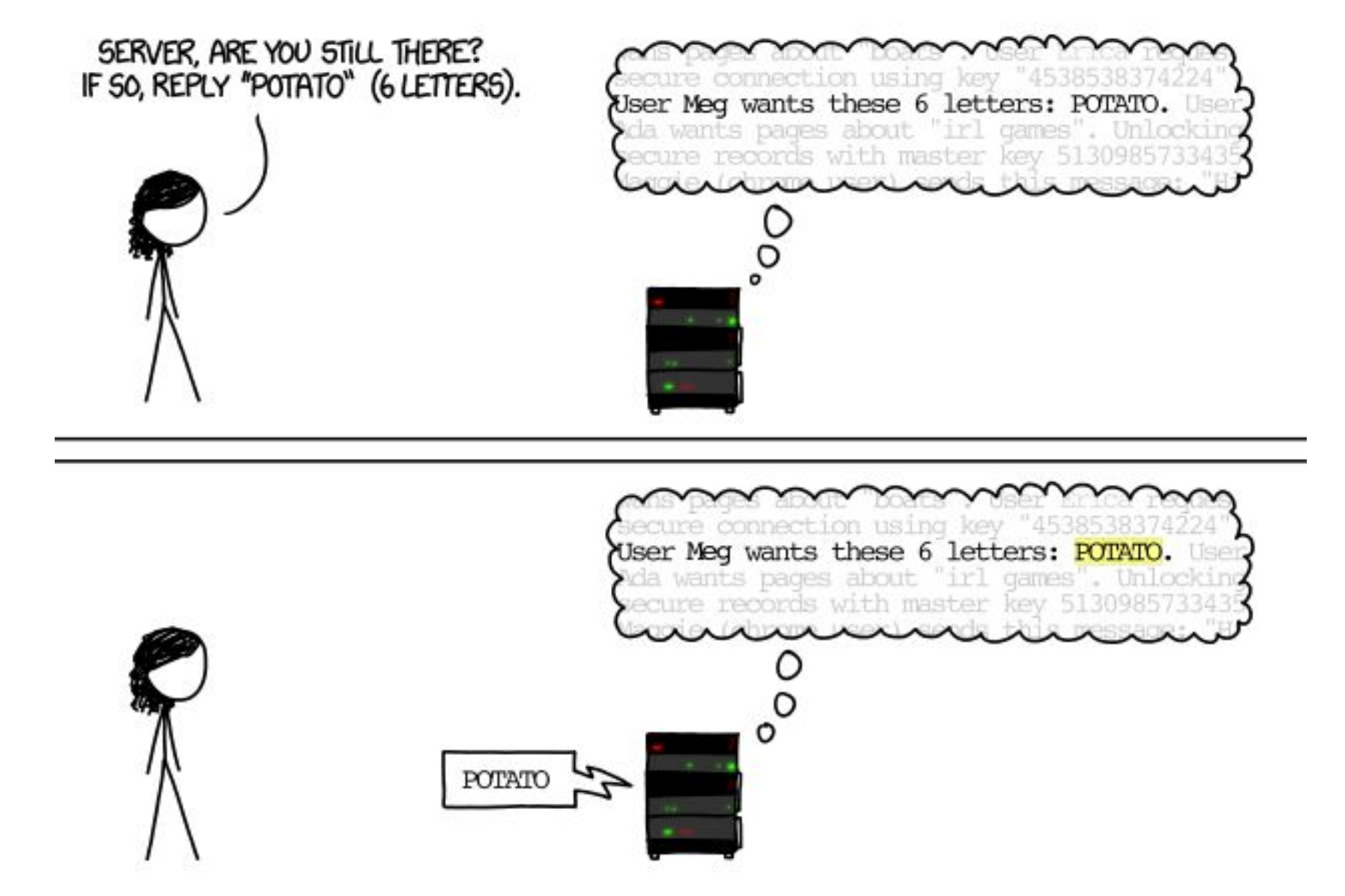

<https://teskalabs.com/blog/heartbleed>

#### Heartbleed illustrated (2)

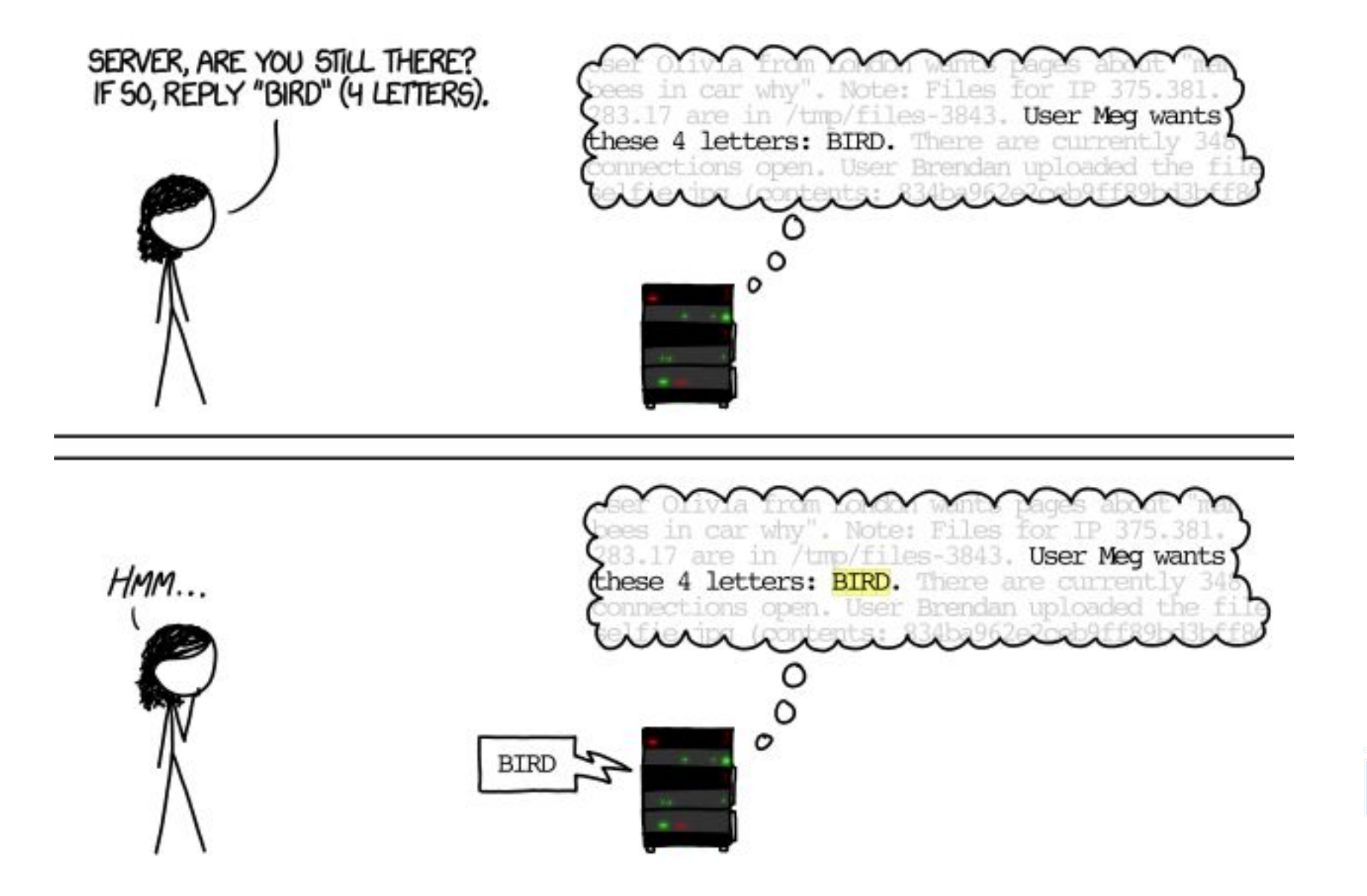

#### Heartbleed illustrated (3)

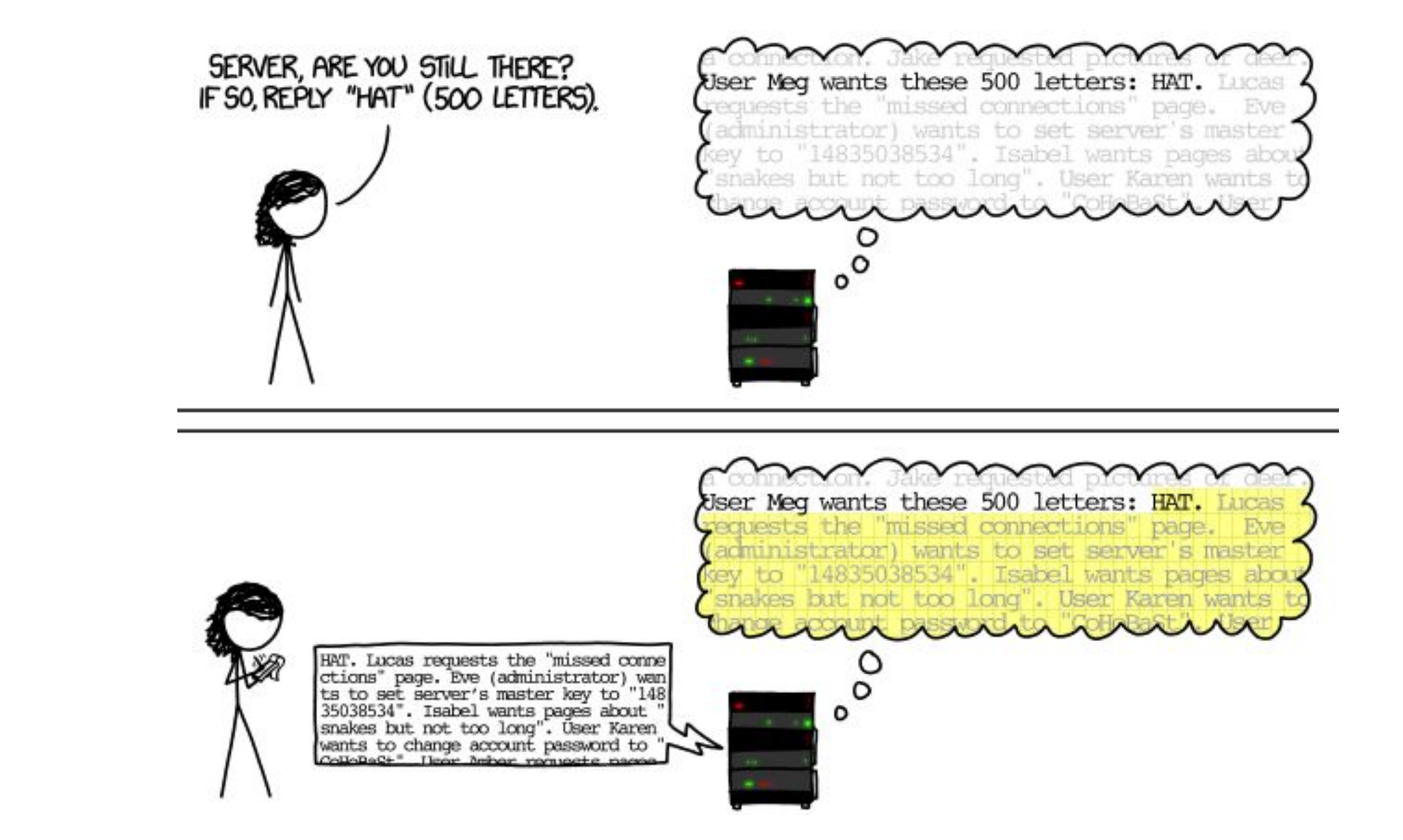

<https://teskalabs.com/blog/heartbleed>

#### Security Advisories

- <https://cve.mitre.org/cgi-bin/cvename.cgi?name=CVE-2014-0160>
- [https://www.freebsd.org/security/advisories/FreeBSD-SA-14:06.op](https://www.freebsd.org/security/advisories/FreeBSD-SA-14:06.openssl.asc) [enssl.asc](https://www.freebsd.org/security/advisories/FreeBSD-SA-14:06.openssl.asc)
- <https://security-tracker.debian.org/tracker/CVE-2014-0160>

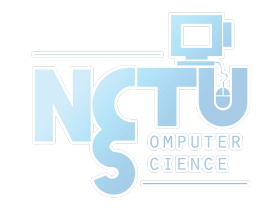

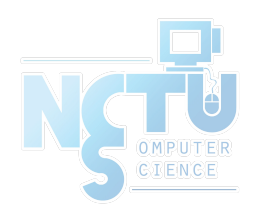

# Example: Apache SSL settings

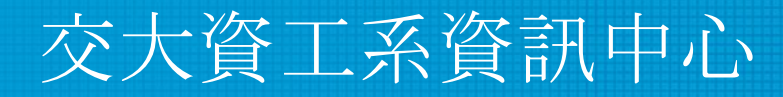

Computer Center of Department of Computer Science, NCTU

## Example: Apache SSL settings - Flow

- Flow
	- Generate random seed
	- Generate RootCA
		- Generate private key of RootCA
		- Fill the Request of Certificate.
		- Sign the certificate itself.
	- Generate certificate of Web Server
		- Generate private key of Web Server
		- Fill the Request of certificate
		- Sign the certificate using RootCA
	- Modify apache configuration  $\Box$  restart apache

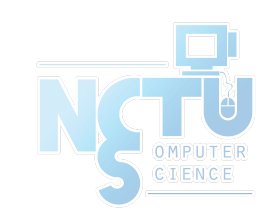

#### Example: Apache SSL settings - Generate random seed

- openssl rand -out rnd-file num
	- % openssl rand -out /etc/ssl/RootCA/private/.rnd 1024
- chmod go-rwx rnd-file
	- % chmod go-rwx /etc/ssl/RootCA/private/.rnd

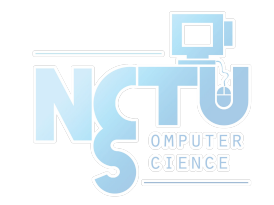

#### Example: Apache SSL settings - Generate private key of RootCA

- openssl genrsa -aes256 -rand rnd-file -out rootca-key-file num
	- $\circ$  % openssl genrsa -aes256 -rand /etc/ssl/RootCA/private/.rnd \ -out /etc/ssl/RootCA/private/rootca.key.pem 2048
		- Note: phrase are asked (something like password)
		- $\Box$  openssl-genrsa(1)
- chmod go-rwx rootca-key-file
	- % chmod go-rwx /etc/ssl/RootCA/private/rootca.key.pem

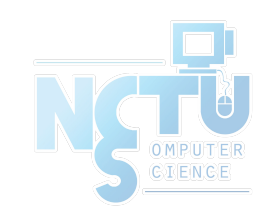

#### Example: Apache SSL settings - Fill the Request of Certificate

- openssl req -new -key rootca-key-file -out rootca-req-file
	- % openssl req -new -key /etc/ssl/RootCA/private/rootca.key.pem \ -out /etc/ssl/RootCA/private/rootca.req.pem
- chmod go-rwx rootca-req-file
	- % chmod go-rwx /etc/ssl/RootCA/private/rootca.req.pem

```
Enter pass phrase for rootca-key-file:
Country Name (2 letter code) [AU]:TW
State or Province Name (full name) [Some-State]:Taiwan
Locality Name (eg, city) []:HsinChu
Organization Name (eg, company) [Internet Widgits Pty Ltd]:NCTU
Organizational Unit Name (eg, section) []:CS
Common Name (eg, YOUR name) []:nasa.cs.nctu.edu.tw
Email Address []:liuyh@cs.nctu.edu.tw
A challenge password []: (No need,Enter please)
An optional company name []: (Enter please)
```
#### Example: Apache SSL settings - Sign the certificate itself (1)

openssl x509 -req -days num -sha1 -extfile path of openssl.cnf -extensions v3 ca -signkey

rootca-key-file -in rootca-req-file -out rootca-crt-file

- % openssl x509 -req -days 5109 -sha1 -extfile /etc/ssl/openssl.cnf
	- -extensions v3 ca -signkey /etc/ssl/RootCA/private/rootca.key.pem
	- -in /etc/ssl/RootCA/private/rootca.req.pem -out

/etc/ssl/RootCA/private/rootca.crt.pem

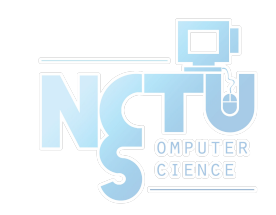

#### Example: Apache SSL settings - Sign the certificate itself (2)

- rm -f rootca-req-file
	- % rm -f /etc/ssl/RootCA/private/rootca.req.pem
- chmod go-rwx rootca-crt-file
	- % chmod go-rwx /etc/ssl/RootCA/private/rootca.crt.pem

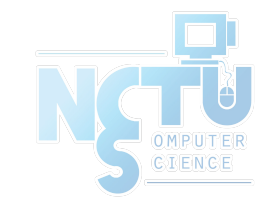

#### Example: Apache SSL settings - Generate private key of Web Server

- openssl genrsa -out host-key-file num
	- % openssl genrsa -out /etc/ssl/nasa/private/nasa.key.pem 2048
- chmod go-rwx host-key-file
	- % chmod go-rwx /etc/ssl/nasa/private/nasa.key.pem

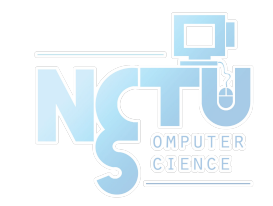

#### Example: Apache SSL settings - Fill the Request of Certificate

- openssl req -new -key host-key-file -out host-req-file
	- % openssl req -new -key /etc/ssl/nasa/private/nasa.key.pem -out /etc/ssl/nasa/private/nasa.req.pem
- chmod go-rwx host-req-file
	- % chmod go-rwx /etc/ssl/nasa/private/nasa.req.pem

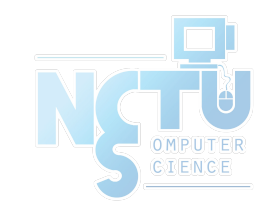

#### Example: Apache SSL settings - Sign the certificate using RootCA (1)

- Transmit host-req-file to Root CA, and do following steps in RootCA
	- openssl x509 -req -days num -shal -extfile path of openssl.cnf -extensions v3 ca -CA rootca-crt-file -CAkey rootca-key-file -CAserial rootca-srl-file -CAcreateserial -in host-req-file
		- -out host-crt-file

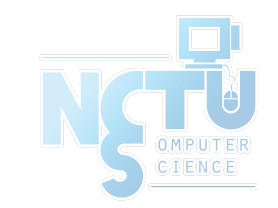

#### Example: Apache SSL settings - Sign the certificate using RootCA (2)

- Transmit host-req-file to Root CA, and do following steps in RootCA
	- % openssl x509 -req -days 365 -sha1 -extfile /etc/ssl/openssl.cnf -extensions v3 ca -CA /etc/ssl/RootCA/private/rootca.crt.pem
		- -CAkey /etc/ssl/RootCA/private/rootca.key.pem
		- -CAserial /etc/ssl/RootCA/private/rootca.srl -CAcreateserial
		- -in /etc/ssl/nasa/private/nasa.req.pem

-out /etc/ssl/nasa/private/nasa.crt.pem

- rm -f host-req-file ( in both RootCA and Web Server)
	- $\blacksquare$  % rm -f/etc/ssl/nasa/private/nasa.req.pem
- Transmit host-crt-file back to Web Server

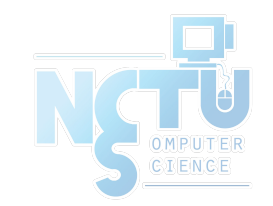

#### Example: Apache SSL settings - Certificate Authority

• Include etc/apache22/extra/httpd-ssl.conf

```
##
## SSL Virtual Host Context
##
<VirtualHost _default_:443>
# General setup for the virtual host
DocumentRoot /home/wwwadm/data
<Directory "/home/wwwadm/data">
     Options Indexes FollowSymLinks
     AllowOverride All
     Order allow,deny
     Allow from all
</Directory>
ServerName nasa.cs.nctu.edu.tw:443
ServerAdmin liuyh@nasa.cs.nctu.edu.tw
ErrorLog /var/log/httpd/nasa.cs-error.log
CustomLog /var/log/httpd/nasa.cs-access.log common
Q
SSLEngine on
SSLCipherSuite 
ALL:!ADH:!EXPORT56:RC4+RSA:+HIGH:+MEDIUM:+LOW:!SSLv2:+EXP:+eNULL
SSLCertificateFile /etc/ssl/nasa/nasa.crt.pem
SSLCertificateKeyFile /etc/ssl/nasa/private/nasa.key.pem
```
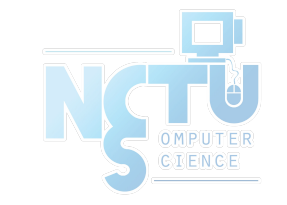

#### View the content of Certificate - (1)

#### $\bullet$  % vim host-crt-file

**-----BEGIN CERTIFICATE-----**

**MIIE0DCCA7igAwIBAgIJAL5UBzbv+hl1MA0GCSqGSIb3DQEBBQUAMIGgMQswCQYD VQQGEwJUVzEPMA0GA1UECBMGVGFpd2FuMRAwDgYDVQQHEwdIc2luQ2h1MQ0wCwYD VQQKEwROQ1RVMQswCQYDVQQLEwJBTTEiMCAGA1UEAxMZZXZpbGJpZzUubWF0aC5u**

**…… 9xMw8qMBHnxUVHOUVbECAwEAAaOCAQkwggEFMB0GA1UdDgQWBBR958Azmc9N7gbm kFLgfOpw+9RW9TCB1QYDVR0jBIHNMIHKgBR958Azmc9N7gbmkFLgfOpw+9RW9aGB pqSBozCBoDELMAkGA1UEBhMCVFcxDzANBgNVBAgTBlRhaXdhbjEQMA4GA1UEBxMH SHNpbkNodTENMAsGA1UEChMETkNUVTELMAkGA1UECxMCQU0xIjAgBgNVBAMTGWV2 aWxiaWc1Lm1hdGgubmN0dS5lZHUudHcxLjAsBgkqhkiG9w0BCQEWH3JhbmR5QGV2 aWxiaWc1Lm1hdGgubmN0dS5lZHUudHeCCQC+VAc27/oZdTAMBgNVHRMEBTADAQH/ MA0GCSqGSIb3DQEBBQUAA4IBAQCLkNba9LSpCTOh7Ws3h18WSKQXVxnLHxWUepC8 ZG3Q/dT++L54EiyBLmXwnr67gfUPhN1Qb/v1ixThlNBIjIrOZvEiyqjrmrQBABpt x0+APW8TAdYfslQvGfhDptNeKWoYc7fxlxw3TXwQf2JhL+a10m2ZeEMSg1iuIyqg +Dq3jGCb3R66NoKo/ToO5J6CAnkG7spYiDNukkvoEPNKaqXMC3K6pOzBDQwWBpH7 pCE9dEqbmHvUb+hwvI2OTJAKcM0G1wBmFF7au1G9e6O9hj34voppLdfVz5+mu5ai ELgGQXpVrFPSzZG0PyAr5rxtOI8E7yl7jl2pu7yXk9jgsiWl** -END CERTIFICATE-

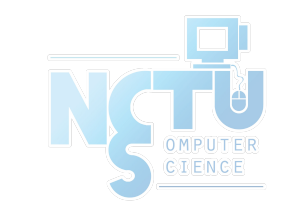

## View the content of Certificate - (2)

 $\bullet$  % openssl x509 -text -in host-crt-file

```
Certificate:
     Data:
         ......
         Signature Algorithm: sha1WithRSAEncryption
         Issuer: C=TW, ST=Taiwan, L=HsinChu, O=NCTU, OU=CS, CN=../emailAddress=..
         Validity ...
         Subject: C=TW, ST=Taiwan, L=HsinChu, O=NCTU, OU=CS, CN=../emailAddress=.
         Subject Public Key Info:
             Public Key Algorithm: rsaEncryption
             RSA Public Key: (2048 bit)
                 Modulus (2048 bit):
                      ......
                 Exponent: 65537 (0x10001)
         X509v3 extensions:
              ......
     Signature Algorithm: sha1WithRSAEncryption
         8b:90:d6:da:f4:b4:a9:09:33:a1:ed:6b:37:87:5f:16:48:a4:
         ......
         e0:b2:25:a5
-----BEGIN CERTIFICATE-----
MIIE0DCCA7igAwIBAgIJAL5UBzbv+hl1MA0GCSqGSIb3DQEBBQUAMIGgMQswCQYD
......
ELgGQXpVrFPSzZG0PyAr5rxtOI8E7yl7jl2pu7yXk9jgsiWl
-----END CERTIFICATE-----
```
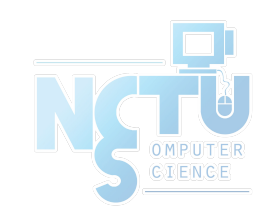

#### SSL Server Test

- <https://www.ssllabs.com/ssltest/>
- [https://github.com/ssllabs/research/wiki/SSL-and-TLS-Deployment](https://github.com/ssllabs/research/wiki/SSL-and-TLS-Deployment-Best-Practices) [-Best-Practices](https://github.com/ssllabs/research/wiki/SSL-and-TLS-Deployment-Best-Practices)

Q Qualys. SSL Labs

**Projects Qualys Free Trial** Contact Home

You are here: Home > Projects > SSL Server Test > www.cs.nctu.edu.tw

#### SSL Report: www.cs.nctu.edu.tw (140.113.235.48)

Assessed on: Thu, 05 Dec 2019 16:22:28 UTC | HIDDEN | Clear cache

**Scan Another »** 

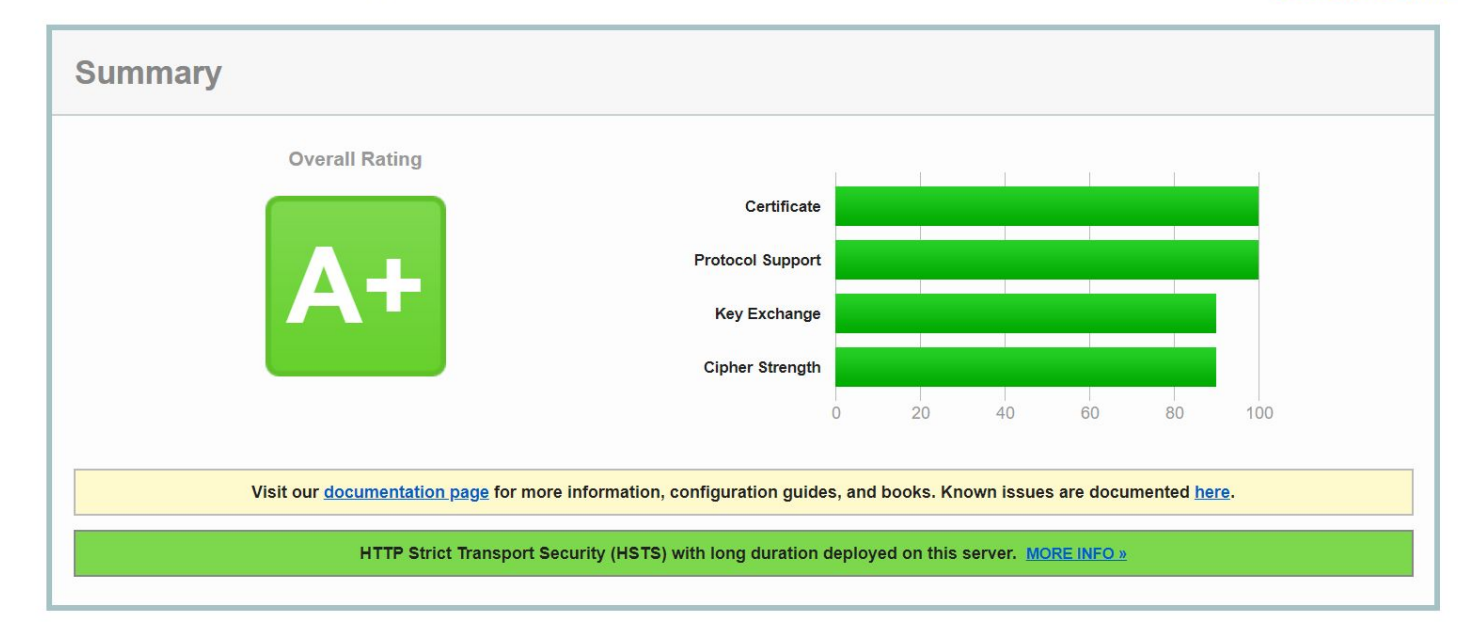

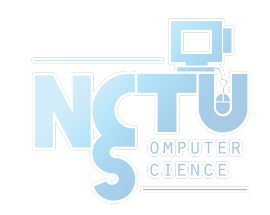

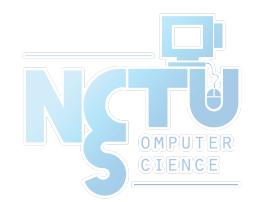

# Appendix: PGP

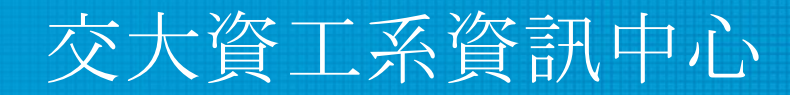

Computer Center of Department of Computer Science, NCTU

41

#### PGP

- **Pretty Good Privacy**
- Public key system
	- Encryption
	- Signature
- security/gnupg (GNU Privacy Guard)
- Will talk more in Network Administration
- Reference:
	- <http://security.nknu.edu.tw/textbook/chap15.pdf>
	- <http://blog.theerrorlog.com/using-gpg-zh.html>

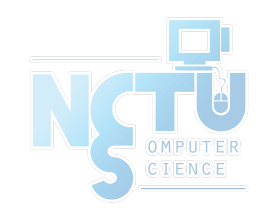